# SUPERTEL

## ΓΕΝΙΚΑ

Το πολυτηλεχειριστήριο λειτουργεί με τις περισσότερες τηλεοράσεις, τα DVD-Video, τους δορυφορικούς δέκτες και τα Hi-Fi. Είναι ήδη προγραμματισμένο και δεν χρειάζεται το πρωτότυπο τηλεχειριστήριο. Ελέγχει 5 συσκευές ταυτόχρονα. Η επιλογή των συσκευών γίνεται με το πλήκτρ Fi. Είναι ήδη προγραμματισμένο<br>:ήριο. Ελέγχει 5 συσκευές ταυτόχ<br>:ο πλήκτρο "SELECT" επιλογής ...

### ΠΩΣ ΘΑ ΠΡΟΓΡΑΜΜΑΤΙΣΕΤΕ ΤΟ ΠΟΛΥΤΗΛΕΧΕΙΡΙΣΤΗΡΙΟ

-Κοιτάξτε πρώτα στην λίστα για τον κωδικό της συσκευής σας Κοιτάξτε SUPERTEL Κωδικός : 102

(π.χ. Πρώτος κωδικός για PHILIPS TV

- Πατήστε το πλήκτρο Code

-Πατήστε το πλήκτρο "SELECT" και επιλέξτε τον τύπο της συσκευής που θέλετε να ρυθμίσει (TV1 TV2, DVD, SAT, AUX) Η φωτεινή ένδειξη δείχνει ποια συσκευή είναι επιλεγμένη.

 Εισάγετε τον τριψήφιο αριθμό που βρήκατε προηγουμένως, χρησιμοποιώντας το αριθμητικό πληκτρολόγιο του πολυτηλεχειριστηρίου (π.χ. '1','0','2')

 $\overline{1}$ 

Σε περίπτωση που αναβοσβήσει η ενδεικτική λυχνία 5 φορές σημαίνει ότι ο κωδικός είναι έγκυρος. Αν η λυχνία δεν αναβοσβήσει 5 φορές, πατήστε ξανά το πλήκτρο CODE και επαναπληκτρολογείστε τ μητικό πληκτρολόγιο<br>υ (π.χ. '1','0','2')<br>σβήσει η ενδεικτική λυχνία 5 φορές<br>ος. Αν η λυχνία δεν αναβοσβήσει 5 ς<br>πληκτρολογείστε τον σωστό κωδικό

#### ΑΥΤΟΜΑΤΟΣ ΠΡΟΓΡΑΜΜΑΤΙΣΜΟΣ ΤΟΥ ΠΟΛΥΤΗΛΕΧΕΙΡΙΣΤΗΡΙΟΥ

-Πατήστε το πλήκτρο "SELECT" και επιλέξτε τον τύπο της συσκευής που θέλετε να ρυθμίσει (TV1 TV2 για TV, κλπ) Η φωτεινή ένδειξη δείχνει ποια συσκευή είναι επιλεγμένη.

- Πατήστε το πλήκτρο Code

-Στοχεύστε με το πουλτηλεχειριστήριο τη συσκευή (πρέπει να είναι ανοιχτή) -Στοχεύστε με το πουλτηλεχειριστήριο τη συσκευή (πρέπει να είναι ο<br>- Κρατήστε πατημένο στο πολυτηλεχειριστήριο το πλήκτρο ΟΝ/ΟFF

 $\overline{?}$ 

Η ενδεικτική λυχνία κατά την διάρκεια της ανίχνευσης πρέπει να αναβοσβήνει. Mόλις η συσκευή σας κλείσει απελευθερώστε αμέσως το πλήκτρο ON/OFF.

Αυτόματα αποθηκεύεται στην μνήμη Του πολυτηλεχειριστηρίου η συσκευή σας, και η λυχνία θα αναβοσβήσει 5 φορές.

Δοκιμάστε και τα άλλα πλήκτρα να δείτε αν λειτουργούν σωστά. Σε περίπτωση που τα υπόλοιπα πλήκτρα δεν Δοκιμάστε και τα άλλα πλήκτρα να δείτε αν λειτουργούν σωστά. Σε περίπτωση που τα υπόλοιπα πλήκτρα δεν<br>λειτουργούν σωστά πατήστε ξανά το πλήκτρο ON/OFF και επαναλάβετε την προηγούμενη διαδικασία (απελευθερώστε το πλήκτρο ON/OFF μόλις κλείσει η σuσκευή ..... )

το πλήκτρο ON/OFF μόλις κλείσει η συσκευή ..... )<br>Σε περίπτωση που τελειώσει το αυτόματο ψάξιμο και δεν κλείσει η συσκευή τότε θα αναβοσβήσει 5 φορές η ενδεικτική λυχνία.

Τα πλήκτρα F1, F2, F3, F4 είναι πλήκτρα εξειδικευμένων λειτουργιών και χρησιμοποιούνται διαφορετικά, ανάλογα με την σuσκευή που χειρίζεστε

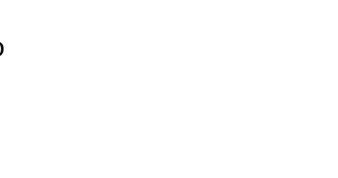

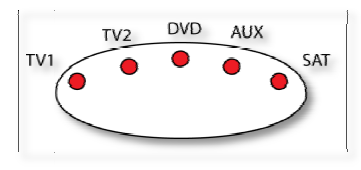

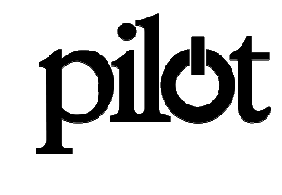

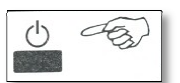

TV1

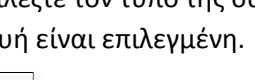

#### ΧΕΙΡΙΣΜΟΣ ΣΥΣΚΕΥΗΣ ΠΟΥ ΠΡΟΓΡΑΜΜΑΤΙΣΤΗΚΕ

- Πατήστε το πλήκτρο "SELECT" και επιλέξτε την συσκευή που θέλετε να χρησιμοποιήσετε
- Τώρα χρησιμοποιήστε το τηλεχειριστήριο όπως χρησιμοποιε χρησιμοποιείτε ένα κοινό τηλεχειριστήριο.
- Τώρα χρησιμοποιήστε το τηλεχειριστήριο όπως χρησιμοποιείτε ένα κοινό τηλεχειριστήριο.<br>- Πειραματιστείτε με τα πλήκτρα F1, F2, F3, F4 να δείτε αν λειτουργούν στην συσκευή σας, και τι λειτουργίες κάνουνε.

#### ΑΝΑΓΝΩΡΙΣΗ ΤΩΝ ΚΩΔΙΚΩΝ ΠΟΥ ΕΧΟΥΝ ΟΙ ΜΝΗΜΕΣ

Είναι δυνατό να αναγνωρίσετε έναν κωδικό που έχετε προγραμματίσει σε ένα από τα πέντε πλήκτρα συσκευών.

-Πατήστε το πλήκτρο "SELECT" και επιλέξτε τον τύπο της συσκευής που θέλετε να δείτε τον κωδικό. Η φωτεινή ένδειξη δείχνει ποια συσκευή είναι επιλεγμένη.

Η φωτεινή ένδειξη δείχνει ποια συσκευή είναι επιλεγμένη<br>2- Κρατώντας το πλήκτρο "SHIFT" πατήστε το πλήκτρο "?"

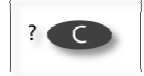

3- Αναγνωρίστε τον κωδικό κοιτώντας την ενδεικτική λυχνία. Μετρώντας πόσες φορές αναβοσβήνει βρίσκεται και το αντίστοιχο ψηφίο. Το '0' αναγνωρίζεται με ένα μακράς διάρκειας αναβόσβημα.

(π.χ. για τον κωδικό "102" θα έχουμε το εξής αποτέλεσμα: 1 αναβόσβημα "1", παύση 2 δευτερολέπτων, 1 μακράς (π.χ. για τον κωδικό "102" θα έχουμε το εξής αποτέλεσμα: 1 αναβόσβημα "1<br>διάρκειας αναβόσβημα "0", παύση 2 δευτερολέπτων, 2 αναβοσβήματα "2")